# 具有TrustSec SGT內聯標籤和SGT感知區域防火 牆的GETVPN配置示例

## 目錄

簡介 必要條件 需求 採用元件 拓撲 組態 R1(中心站點中的金鑰伺服器) R3(Branch1中的組成員) R5、R6配置 驗證 測試SGT感知GETVPN 測試SGT感知ZBF 參考資料 相關思科支援社群討論

## 簡介

本文將介紹如何配置GETVPN以推送策略,從而允許傳送和接收插入到加密資料包的安全組標籤 (SGT)。示例將涉及兩個分支,它們使用特定的SGT標籤為所有流量新增標籤,並根據收到的 SGT標籤應用基於區域的防火牆(ZBF)策略。

## 必要條件

### 需求

思科建議您瞭解以下主題:

- IOS命令列介面(CLI)配置和GETVPN配置的基本知識
- Trustsec服務基礎知識。
- 基於區域的防火牆的基本知識

### 採用元件

本檔案中的資訊是根據以下軟體版本:

● Cisco 2921路由器,帶15.3(2)T及更高版本的軟體

拓撲

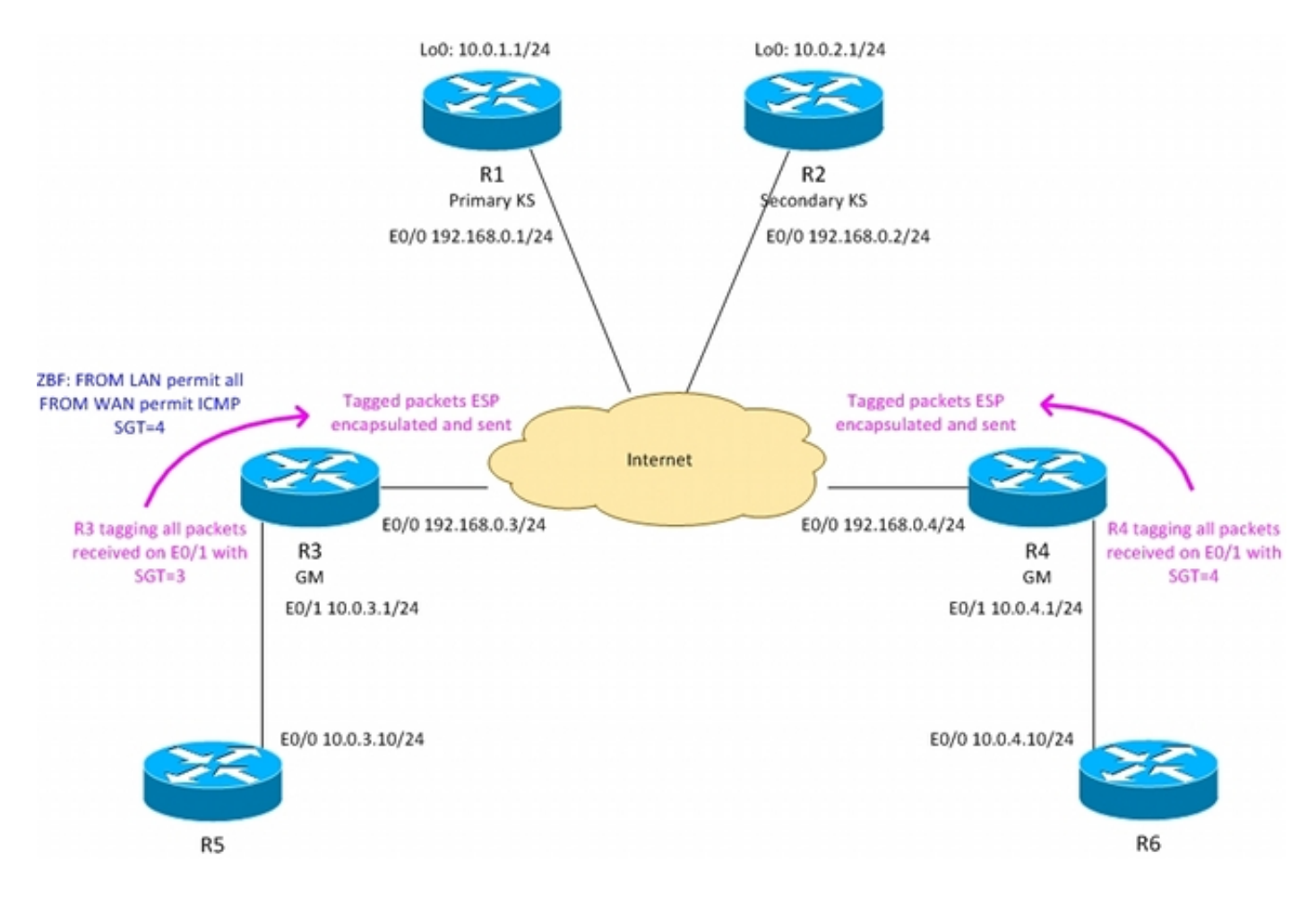

R3 - Branch1中的邊界路由器,GETVPN組成員

R4 - Branch2中的邊界路由器,GETVPN組成員

R1、R2 — 中央站點中的GETVPN金鑰伺服器

OSPF在所有路由器上運行

從KS推送的ACL強制對10.0.0.0/16 <-> 10.0.0.0/16之間的流量進行加密

R3路由器使用SGT標籤= 3標籤從Branch1傳送的所有流量

R4路由器使用SGT標籤= 4標籤從Branch2傳送的所有流量

R3在向LAN傳送流量時刪除SGT標籤(假設R5不支援內聯標籤)

R4在向LAN傳送流量時刪除SGT標籤(假設R6不支援內聯標籤)

R4沒有防火牆(接受所有資料包)

R3配置了具有以下策略的ZBF:

— 接受從LAN到WAN的所有流量

— 僅接受從WAN到LAN的ICMP標籤SGT=4

### 組態

#### R1(中心站點中的金鑰伺服器)

要傳送允許傳送和接收標籤資料包「tac cts sgt」命令的策略,需要存在:

```
interface Loopback0
 ip address 10.0.1.1 255.255.255.0
!
interface Ethernet0/0
 ip address 192.168.0.1 255.255.255.0
crypto ipsec transform-set TS esp-aes esp-sha256-hmac
 mode tunnel
!
crypto ipsec profile prof1
 set transform-set TS
!
crypto gdoi group group1
 identity number 1
 server local
 rekey authentication mypubkey rsa GETKEY
 rekey transport unicast
 sa ipsec 1
  profile prof1
  match address ipv4 GET-IPV4
  replay counter window-size 64
   tag cts sgt
 address ipv4 192.168.0.1
 redundancy
  local priority 100
  peer address ipv4 192.168.0.2
router ospf 1
 network 10.0.0.0 0.0.255.255 area 0
 network 192.168.0.0 0.0.0.255 area 0
ip access-list extended GET-IPV4
 permit icmp 10.0.0.0 0.0.255.255 10.0.0.0 0.0.255.255
R2的配置非常相似。
```
#### R3(Branch1中的組成員)

GETVPN配置與不帶SGT標籤的方案相同。已使用手動trustsec配置LAN介面:

- "policy static sgt 3 trusted" 使用SGT=3標籤從LAN接收的所有資料包
- "no propagate sgt" 在將資料包傳輸到LAN時刪除所有SGT標籤

```
crypto gdoi group group1
 identity number 1
 server address ipv4 192.168.0.1
 server address ipv4 192.168.0.2
!
!
crypto map cmap 10 gdoi
 set group group1
interface Ethernet0/0
 ip address 192.168.0.3 255.255.255.0
```

```
 crypto map cmap
!
interface Ethernet0/1
 ip address 10.0.3.1 255.255.255.0
cts manual
   no propagate sgt
    policy static sgt 3 trusted
```

```
router ospf 1
 network 10.0.0.0 0.0.255.255 area 0
 network 192.168.0.0 0.0.0.255 area 0
R3上的ZBF配置:
```
將接受來自LAN的所有資料包。在WAN中,僅接受標籤為SGT=4的ICMP資料包:

```
class-map type inspect match-all TAG_4_ICMP
match security-group source tag 4
 match protocol icmp
!
policy-map type inspect FROM_LAN
 class class-default
 pass log
policy-map type inspect FROM_WAN
  class type inspect TAG_4_ICMP
  pass log
 class class-default
 drop log
!
zone security lan
zone security wan
zone-pair security WAN-LAN source wan destination lan
  service-policy type inspect FROM_WAN
zone-pair security LAN-WAN source lan destination wan
  service-policy type inspect FROM_LAN
interface Ethernet0/0
  zone-member security wan
!
```
interface Ethernet0/1  **zone-member security lan**

Branch2配置中的R4非常相似,但此處未配置ZBF。

#### R5、R6配置

R5和R6模擬兩個分支中的本地LAN。R5的配置示例:

interface Ethernet0/0 ip address 10.0.3.10 255.255.255.0 router ospf 1 network 10.0.0.0 0.0.255.255 area 0

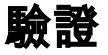

測試SGT感知GETVPN

#### 檢查Branch1(R3)中的組成員是否支援SGT標籤:

### R3#**show crypto gdoi feature cts-sgt** Version Feature Supported 1.0.8 Yes 檢查推入到Branch1(R3)組成員的TEK策略是否使用SGT: R3#**show crypto gdoi**

GROUP INFORMATION

```
<...some output ommited for clarity...>
TEK POLICY for the current KS-Policy ACEs Downloaded:
 Ethernet0/0:
    IPsec SA:
        spi: 0xD100D58E(3506492814)
        transform: esp-aes esp-sha256-hmac
        sa timing:remaining key lifetime (sec): expired
        Anti-Replay(Counter Based) : 64
         tag method : cts sgt
        alg key size: 16 (bytes)
        sig key size: 32 (bytes)
        encaps: ENCAPS_TUNNEL
    IPsec SA:
        spi: 0x52B3CA86(1387514502)
        transform: esp-aes esp-sha256-hmac
        sa timing:remaining key lifetime (sec): (1537)
       Anti-Replay(Counter Based) : 64
        tag method : cts sgt
        alg key size: 16 (bytes)
```
 sig key size: 32 (bytes) encaps: ENCAPS\_TUNNEL

#### 從R6向R5傳送ICMP流量:

```
R6#ping 10.0.3.10 repeat 10
Type escape sequence to abort.
Sending 10, 100-byte ICMP Echos to 10.0.3.10, timeout is 2 seconds:
!!!!!!!!!!
Success rate is 100 percent (10/10), round-trip min/avg/max = 1/1/6 ms
檢查R3是否將SGT標籤附加到加密資料包:
```
#### R3#**show crypto ipsec sa detail**

```
interface: Ethernet0/0
   Crypto map tag: cmap, local addr 192.168.0.3
   protected vrf: (none)
   local ident (addr/mask/prot/port): (10.0.0.0/255.255.0.0/1/0)
   remote ident (addr/mask/prot/port): (10.0.0.0/255.255.0.0/1/0)
   Group: group1
   current_peer 0.0.0.0 port 848
    PERMIT, flags={}
    #pkts encaps: 39, #pkts encrypt: 39, #pkts digest: 39
    #pkts decaps: 39, #pkts decrypt: 39, #pkts verify: 39
    #pkts compressed: 0, #pkts decompressed: 0
    #pkts not compressed: 0, #pkts compr. failed: 0
```

```
 #pkts not decompressed: 0, #pkts decompress failed: 0
 #pkts no sa (send) 0, #pkts invalid sa (rcv) 0
 #pkts encaps failed (send) 0, #pkts decaps failed (rcv) 0
 #pkts invalid prot (recv) 0, #pkts verify failed: 0
 #pkts invalid identity (recv) 0, #pkts invalid len (rcv) 0
 #pkts replay rollover (send): 0, #pkts replay rollover (rcv) 0
 ##pkts replay failed (rcv): 0
```
**#pkts tagged (send): 39, #pkts untagged (rcv): 39**

<...some output ommited for clarity...> 檢查Branch2(R3)中組成員上的GETVPN的資料平面計數器:

R3#**show crypto gdoi gm dataplane counters**

```
Data-plane statistics for group group1:
   #pkts encrypt : 53 #pkts decrypt : 53 
   #pkts tagged (send) : 53 #pkts untagged (rcv) : 53 
   #pkts no sa (send) : 0 #pkts invalid sa (rcv) : 0 
   #pkts encaps fail (send) : 0 #pkts decap fail (rcv) : 0 
   #pkts invalid prot (rcv) : 0 #pkts verify fail (rcv) : 0 
   #pkts not tagged (send) : 0 #pkts not untagged (rcv) : 0
```
 #pkts internal err (send): 0 #pkts internal err (rcv) : 0 根據平台的不同,可使用debug顯示更多詳細資訊。例如,在R3上:

R3#**debug cts platform l2-sgt rx** R3#**debug cts platform l2-sgt tx**

R3從LAN接收的資料包應進行SGT標籤:

01:48:08: cts-l2sgt\_rx:l2cts-policysgt:[in=Ethernet0/1 src=0100.5e00.0005 dst=aabb.cc00.6800] **Policy SGT Assign** [pak=F1B00E00:flag=0x1:p**sgt=3**]

此外,透過通道傳送的加密封包也會被標籤:

01:49:28: cts\_ether\_cmd\_handle\_post\_encap\_feature:pak[36BF868]:size=106 in=Ethernet0/1 out=Ethernet0/0 enctype=1 encsize=0 sgt\_offset=18 [adj]:idb=Ethernet0/0 is\_dot1q=0 linktype=7 mac\_length=22 **SGT=3**

#### 測試SGT感知ZBF

R3將僅接受來自WAN且標籤有SGT=4的ICMP資料包。從R6向R5傳送ICMP資料包時:

R6#**ping 10.0.3.10 repeat 11** Type escape sequence to abort. Sending 1, 100-byte ICMP Echos to 10.0.3.10, timeout is 2 seconds: ! Success rate is 100 percent  $(1/1)$ , round-trip min/avg/max =  $1/1/6$  ms R3將接收已標籤的ESP資料包,對其進行解密。然後ZBF將接受流量:

\*Mar 17 12:45:28.039: %FW-6-PASS\_PKT: (target:class)-(**WAN-LAN:TAG\_4\_ICMP**) Passing i**cmp pkt 10.0.4.10:0 => 10.0.3.10**:0 with ip ident 57 此外, 策略對映將顯示接受的資料包數量的計數器:

```
Global Stats:
       Session creations since subsystem startup or last reset 0
       Current session counts (estab/half-open/terminating) [0:0:0]
       Maxever session counts (estab/half-open/terminating) [0:0:0]
       Last session created never
       Last statistic reset never
       Last session creation rate 0
       Maxever session creation rate 0
       Last half-open session total 0
policy exists on zp WAN-LAN
 Zone-pair: WAN-LAN
 Service-policy inspect : FROM_WAN
   Class-map: TAG_4_ICMP (match-all) 
      Match: security-group source tag 4
      Match: protocol icmp
     Pass
        18 packets, 1440 bytes
    Class-map: class-default (match-any) 
     Match: any
     Drop
        3 packets, 72 bytes
policy exists on zp LAN-WAN
 Zone-pair: LAN-WAN
 Service-policy inspect : FROM_LAN
   Class-map: class-default (match-any) 
     Match: any
      Pass
        18 packets, 1440 bytes
當嘗試從R6 telnet到R5時,由於不允許telnet,R3將丟棄該消息:
```
\*Mar 17 12:49:30.475: %FW-6-DROP\_PKT: **Dropping tcp session 10.0.4.10:37500 10.0.3.10:23 on zonepair WAN-LAN class class-default due to DROP action found in policy-map** with ip ident 36123

## 參考資料

- [Cisco TrustSec交換機配置指南:瞭解Cisco TrustSec](http://www.cisco.com/en/US/partner/docs/switches/lan/trustsec/configuration/guide/arch_over.html)
- · [配置外部伺服器以進行安全裝置使用者授權](http://www.cisco.com/en/US/docs/security/asa/asa84/configuration/guide/ref_extserver.html)
- [Cisco ASA系列VPN CLI配置指南9.1](http://www.cisco.com/en/US/docs/security/asa/asa91/configuration/vpn/asa_91_vpn_config.html)
- [思科身份服務引擎使用手冊,版本1.2](http://www.cisco.com/en/US/docs/security/ise/1.2/user_guide/ise_overview.html)
- [技術支援與文件 Cisco Systems](http://www.cisco.com/cisco/web/support/index.html?referring_site=bodynav)